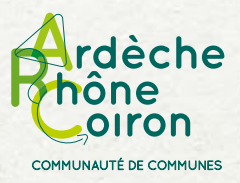

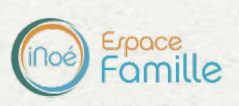

# **Incriptions aux accueils de loisirs extrascolaires**

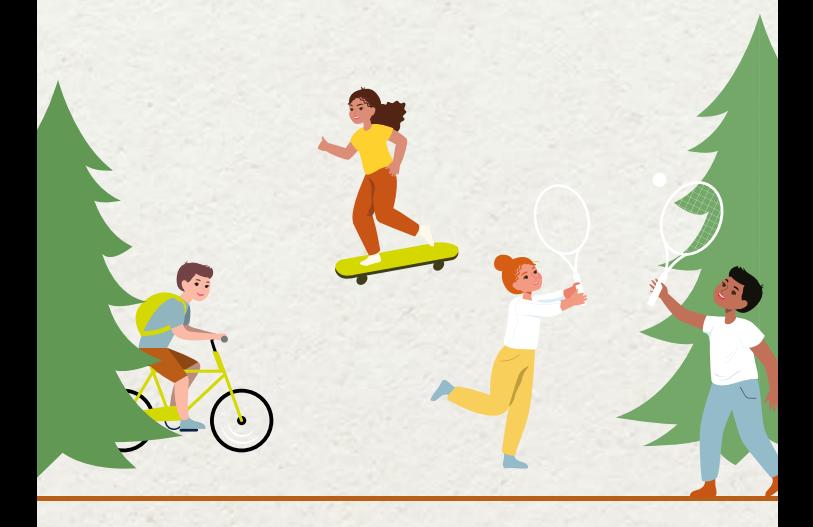

**Programmes des vacances et accès à l'espace famille** 

**www.ardecherhonecoiron.fr** 

Arc' pratique > rubrique Accueils de loisirs

 $\Omega$ 

**https://espacefamille.aiga.fr/2423576**

Aubignas, Baix, Cruas, Le Teil, Meysse, Rochemaure, Saint-Bauzile, Saint-Lager-Bressac, Saint-Martin-sur-Lavezon, Saint-Sumphorien-sous-Chomérac, Saint-Thomé et Saint-Vincent-de-Barrès

# **Je crée mon compte sur l'espace famille**

**1**

**www.ardecherhonecoiron.fr https://espacefamille.aiga.fr/2423576**

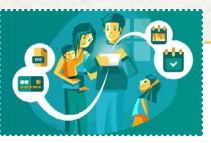

J

# **Si je n'ai pas de compte**

Je demande un accès au service jeunesse :

Télécharger la fiche de liaison\*

 La transmettre par email au service jeunesse

En retour je reçois mes identifiants et un lien de 1ère connexion.

\* disponible sur **www.ardecherhonecoiron.fr > Arc'Pratique > Accueils de loisirs** ou sur demande auprès du service jeunesse.

# **Si j'ai déjà un compte**

Je vérifie les informations renseignées et je complète le cas échéant.

## **DÈS QUE MON COMPTE EST ACTIF**

# **2Je complète mes informations 4Je gère mes inscriptions aux**

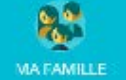

Pour chaque enfant *(= «personne» dans Inoé)*, je complète les rubriques :

 $\checkmark$  Régime alimentaire

Personnes autorisées *(= «parents»)*

 $\checkmark$  Informations sanitaires

 $\blacktriangleright$  Autorisations

**Toutes les rubriques sont importantes pour le bon suivi de votre dossier**

# **3Je transmets les documents**

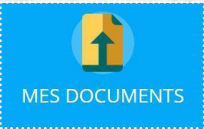

Je charge mes pièces justificatives dans la rubrique « **MES DOCUMENTS** »

 $\checkmark$  Copie du carnet de vaccination Justificatif le plus récent de votre Quotient Autres pièces en fonction de la situation

**Sans transmission de la copie du carnet de vaccination, votre dossier sera considéré comme incomplet et vous ne pourrez pas inscrire votre enfant.**

**Sans justificatif de QF le tarif le plus élévé sera appliqué.**

**L'inscription aux accueils de loisirs vaut acceptation du réglement intérieur**  (consultable dans la rubrique Mes Documents)

# **2Je complète mes informations 4Je gère mes inscriptions aux accueils de loisirs (= activités dans Inoé)**

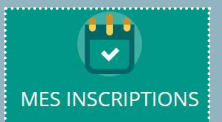

Je clique sur « **MES INSCRIPTIONS** »

famille s'affiche :

- > Choisir l'enfant concerné
- > Cliquer sur « Nouvelle inscription »
- 
- inscrire votre enfant à plusieurs accueils)

# **5Je réserve des journées en accueil de loisirs**

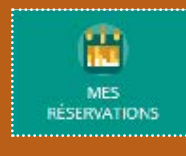

> Choisir l'enfant concerné

- > Accèder aux réservations
- > Possibilité de modifier / ajouter
- ou supprimer des réservations

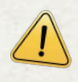

 Jusqu'à 2 jours ouvrés avant la date (cf. règlement intérieur)

# **6J'accède à mes rubriques**

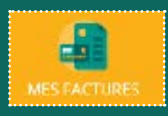

Pour régler une ou plusieurs factures

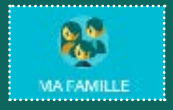

Pour modifier / ajouter / supprimer des informations

# **Lexique**

## **Inoé :**

C'est la plateforme qui permet de gérer les inscriptions et la facturation, grâce à une simple connexion internet.

## **Activité** :

Il s'agit du terme pour désigner un accueil de loisirs : *Ex : accueil de loisirs de Cruas*

#### **Inscription :**

Indication par la famille de l'accueil de loisirs souhaité (plusieurs choix possibles).

#### **Réservation :**

Indication par la famille des jours de présence souhaités

## **Modifier / ajouter / supprimer :**

Toute modification, ajout et/ou suppression est possible jusqu'à 2 jours ouvrés avant la date.

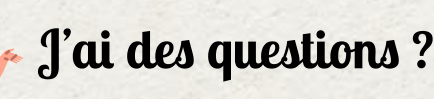

**Contacter le service jeunesse dans l'espace famille > Tableau de bord**

**CONTACTER LA STRUCTURE** 

**Envoyer un message** 

## **Pourquoi un espace famille ?**

La Communauté de communes Ardèche Rhône Coiron utilise le logiciel Inoé pour gérer les inscriptions et la facturation aux accueils de loisirs pendant les vacances scolaires.

L'espace famille Inoé vous permet de gérer votre dossier, d'effectuer les réservations des journées et de régler vos factures en ligne.

Cet espace est commun avec celui des crèches intercommunales.

Les parents qui utilisent ces deux services (crèches et accueils de loisirs) peuvent ainsi gérer l'ensemble de leur dossier depuis un espace famille unique.

Nos services sont disponibles pour vous accompagner.

## **POUR TOUT RENSEIGNEMENT**

Communauté de communes Ardèche Rhône Coiron

## **Service jeunesse**

Cruas : Raphaële - 06 47 26 60 90 St-Lager-Bressac : Jean-Michel - 04 28 95 01 70 Le Teil : Julie - 04 75 52 22 04